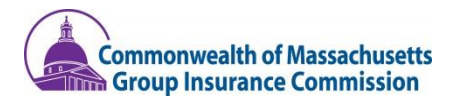

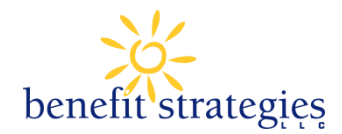

# Job Aid: Coordinator Termination Form

# **This Job Aid shows how to:**

Successfully report an end to state employment on behalf of HCSA and DCAP participants

# **When Should I use this?**

The Coordinator Termination Form is only appropriate for use in the following event:

• Employee has ended state employment, but did not complete a status change form

The Coordinator Termination Form should not be used for the following event:

• To report an employee's end of state employment in advance

## **Special Note:**

If an employee has handed in their resignation, coordinators should be guiding them to complete the Status Change Form to report this. The status change Form is available here: [https://benefitstrategies.formstack.com/forms/gic\\_fsa\\_status\\_change](https://benefitstrategies.formstack.com/forms/gic_fsa_status_change)

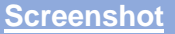

# **Coordinator Resources Account Access** Payroll Refund and Re-classification **Coordinator Termination Form** If you are a GIC Coordinator looking to report an employee's end of state employment, due to employee not completing the status change form, click below to report the employment end information **COORDINATOR TERMINATION FORM** Important deadline information: this form must be completed within 60 calendar days of the final date of employment.

## **Step 1: Navigating to Benefit Strategies website**

**Description** 

- 1. Navigate to <https://www.benstrat.com/gic-fsa/>
- 2. Scroll down to the "Coordinator Resources" section
- 3. Click button that states "Coordinator Termination Form"

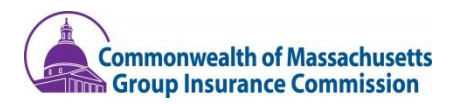

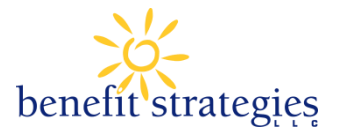

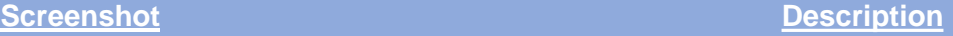

# **Coordinator Termination Form**

If you are a GIC Coordinator looking to report an employee's end of state employment, due to employee not completing the status change form, click below to report the employment end information

**COORDINATOR TERMINATION FORM** 

## **Step 2: Finding the Coordinator Termination Form**

1. Click yellow button titled "Coordinator Termination form"

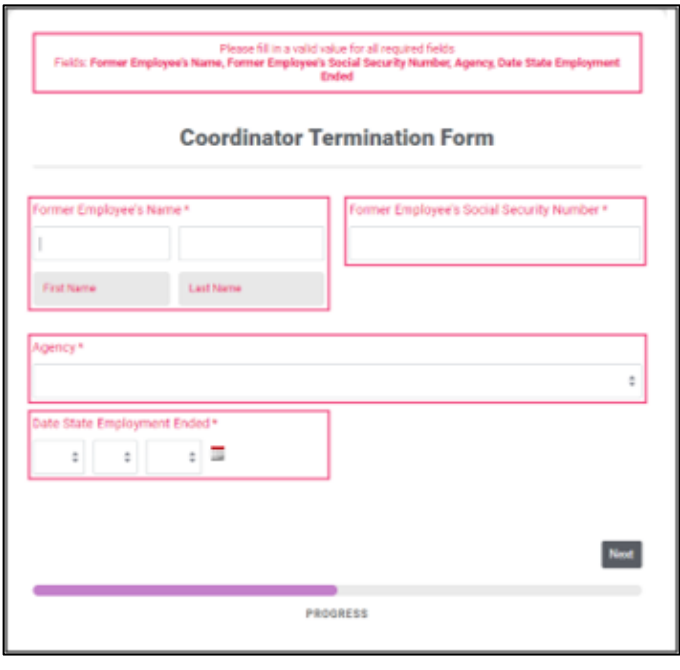

## **Step 3: Filling out the Coordinator Termination Form**

- 1. Enter former employee's first and last name
- 2. Enter former employee's Last 4 Digits of social security number (no dashes needed!)
- 3. Choose correct agency from dropdown menu
- 4. Enter former employee's last date worked using calendar icon (mm/dd/yyyy)
- 5. Click Next

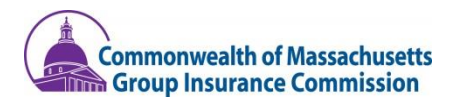

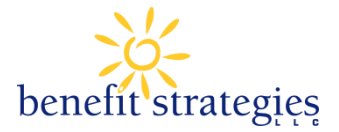

# **Screenshot Description**

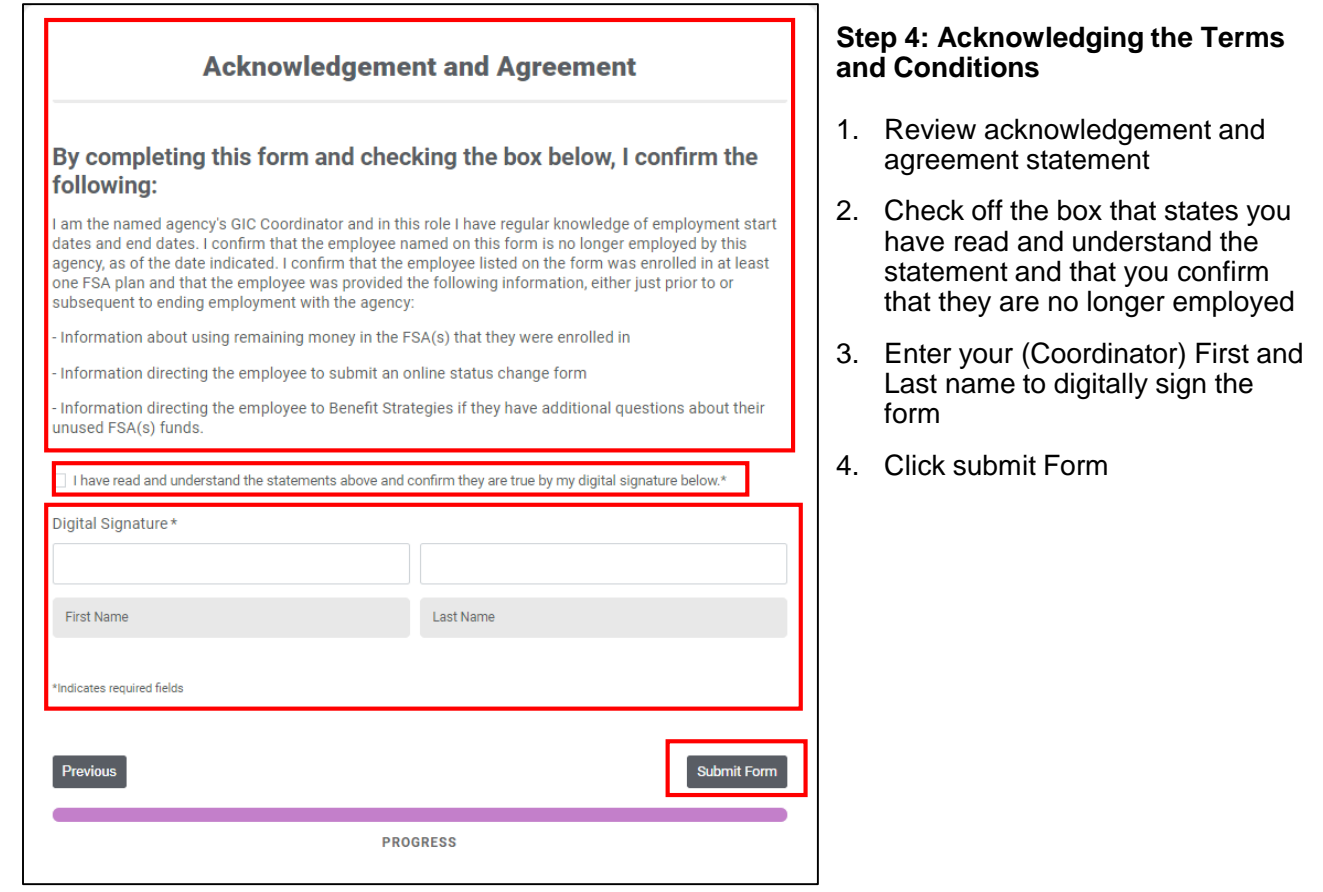

# **What happens next?**

Once this form is submitted Benefit Strategies will process within 3-5 business days.

Once processed, updated status can be seen in the employer portal.